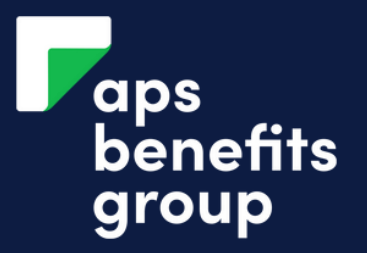

# RESET YOUR PASSWORD

### $\sqrt{ }$ Login Member number **Click Forgot your password?** APS Online Member Number On the home screen of APS Online click Forgot your Password? Password APS Online Password Login Forgot your password? 3 Reset your Password SMS One Time Password Required To ensure your security we require an SMS One Time Password. **Click Get SMS** Get your SMS One Time Password Click 'Get SMS' to obtain a one time password to your registered mobile **Get SMS** number. Enter your One Time Password Cancel **Next**

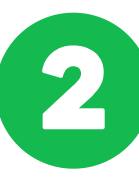

#### Reset your Password

For security reasons we need to identify you.

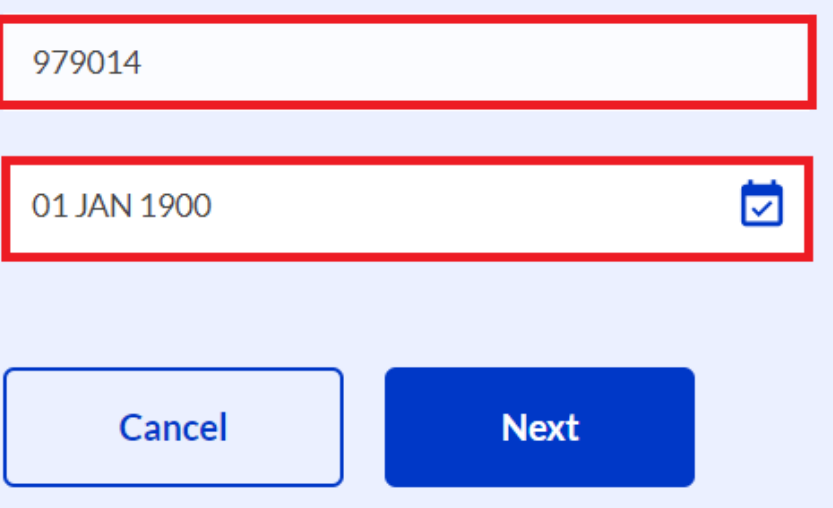

#### **Enter your details**

Enter your member number and date of birth in the field provided, then click 'Next'.

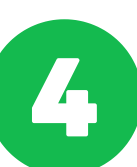

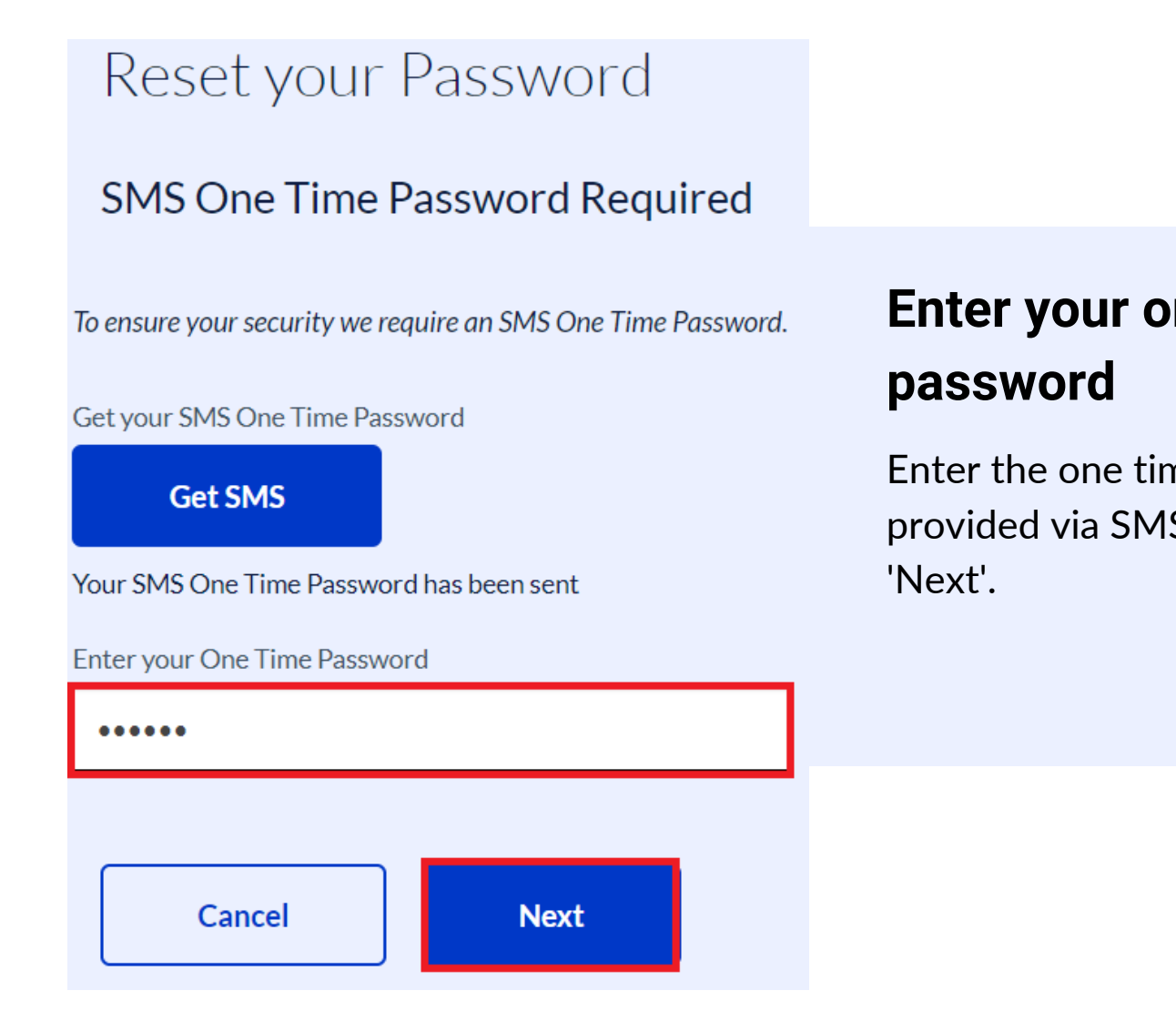

### **pne** time

me password 1S, then click

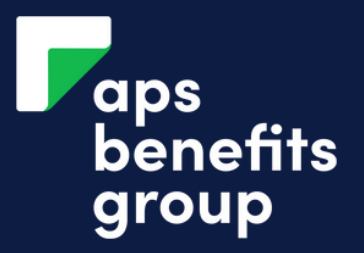

# RESET YOUR PASSWORD

#### 5 Reset your Password Your Access Code must be Lorem ipsum dolor sit amet, consectetur adipiscing elit, sed ....... **Enter your new password** APS Online Member Number 979014 Enter your new password for APS Online. The password must be a Please enter your new APS Online Password minimum of 8 characters long with 1  $............$ upper letter, 1 number and 1 special character.  $. . . . . . . . .$ Cancel **Save** Login with your SMS One Time Password To ensure your security we require an SMS One Time Password. **Click 'Get SMS'** Get your SMS One Time Password A SMS will be sent to your register Get SMS mobile containing a one time Your SMSOne Time Password has been sent password inter your One Time Password Yes  $No$ **Display Password** OK Logout

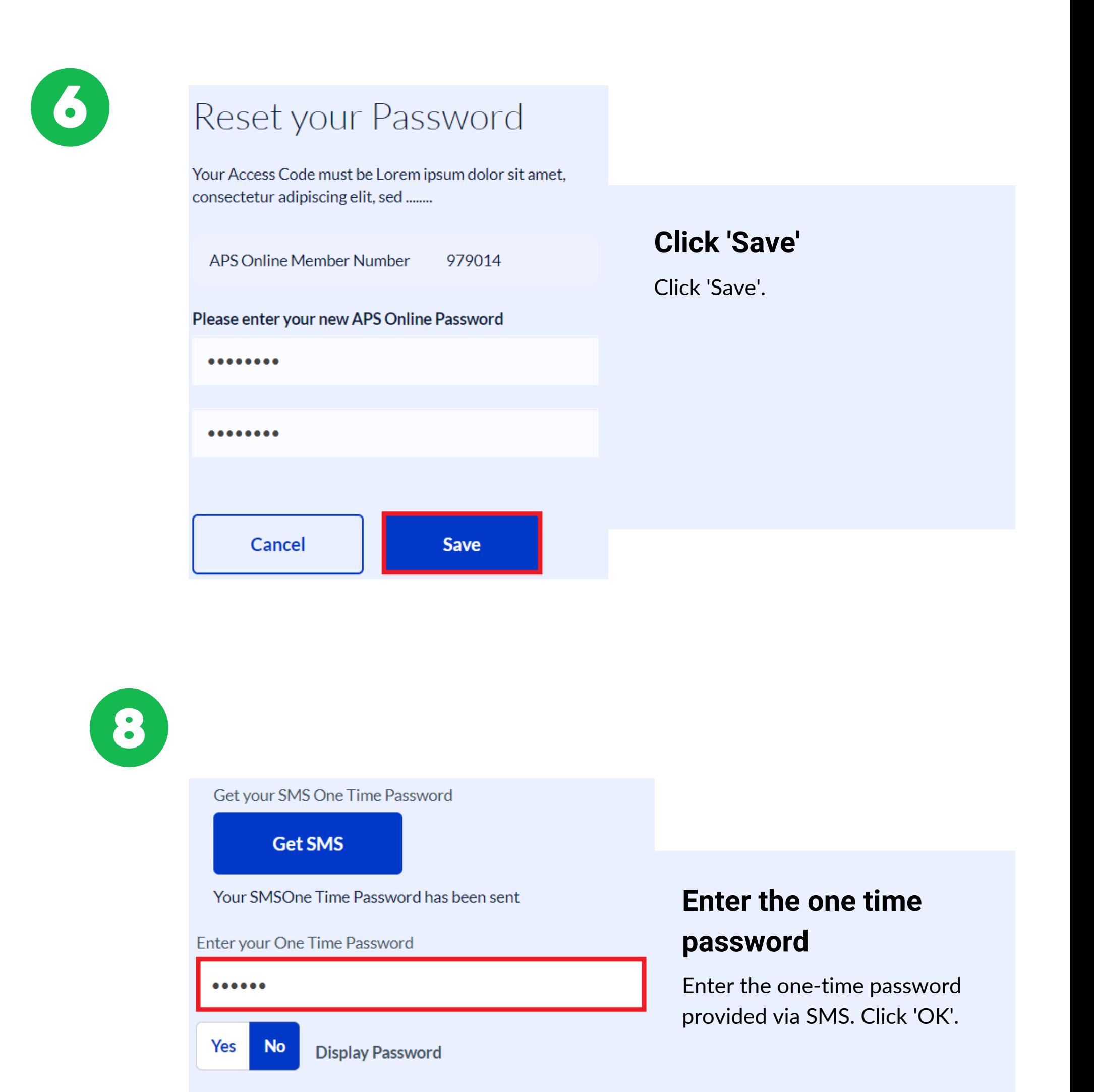

OK

Logout